## **How to program BMW CAS3 key?**

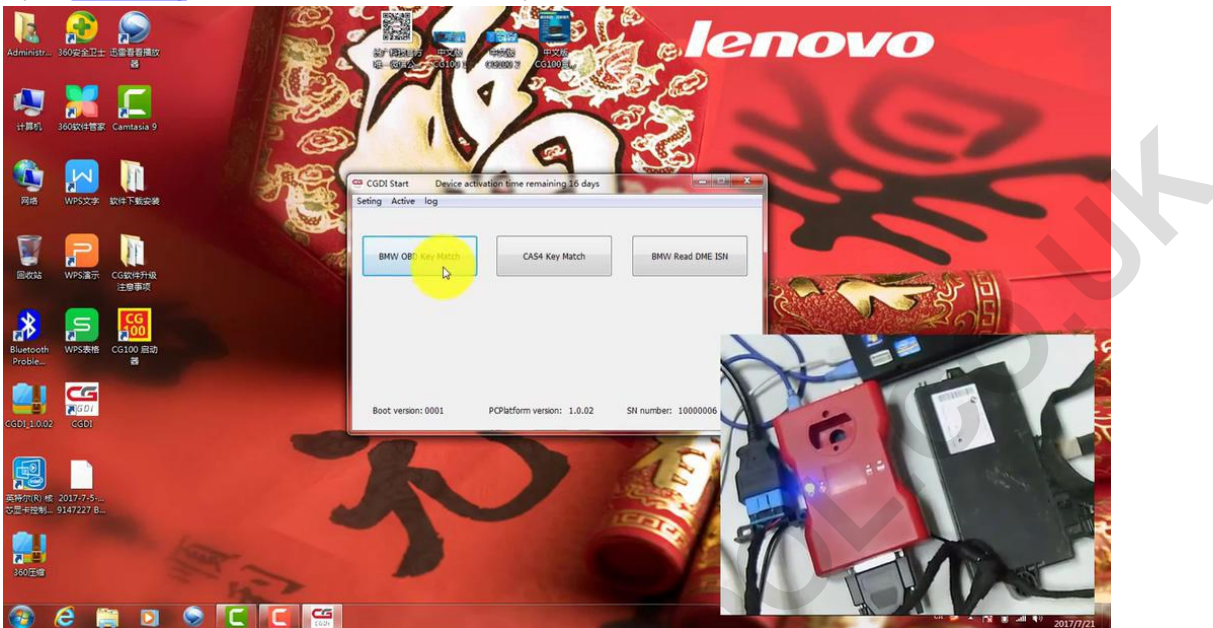

Open CGDI Prog Start, click on "BMW OBD Key Match".

Click on "Read Key Info"

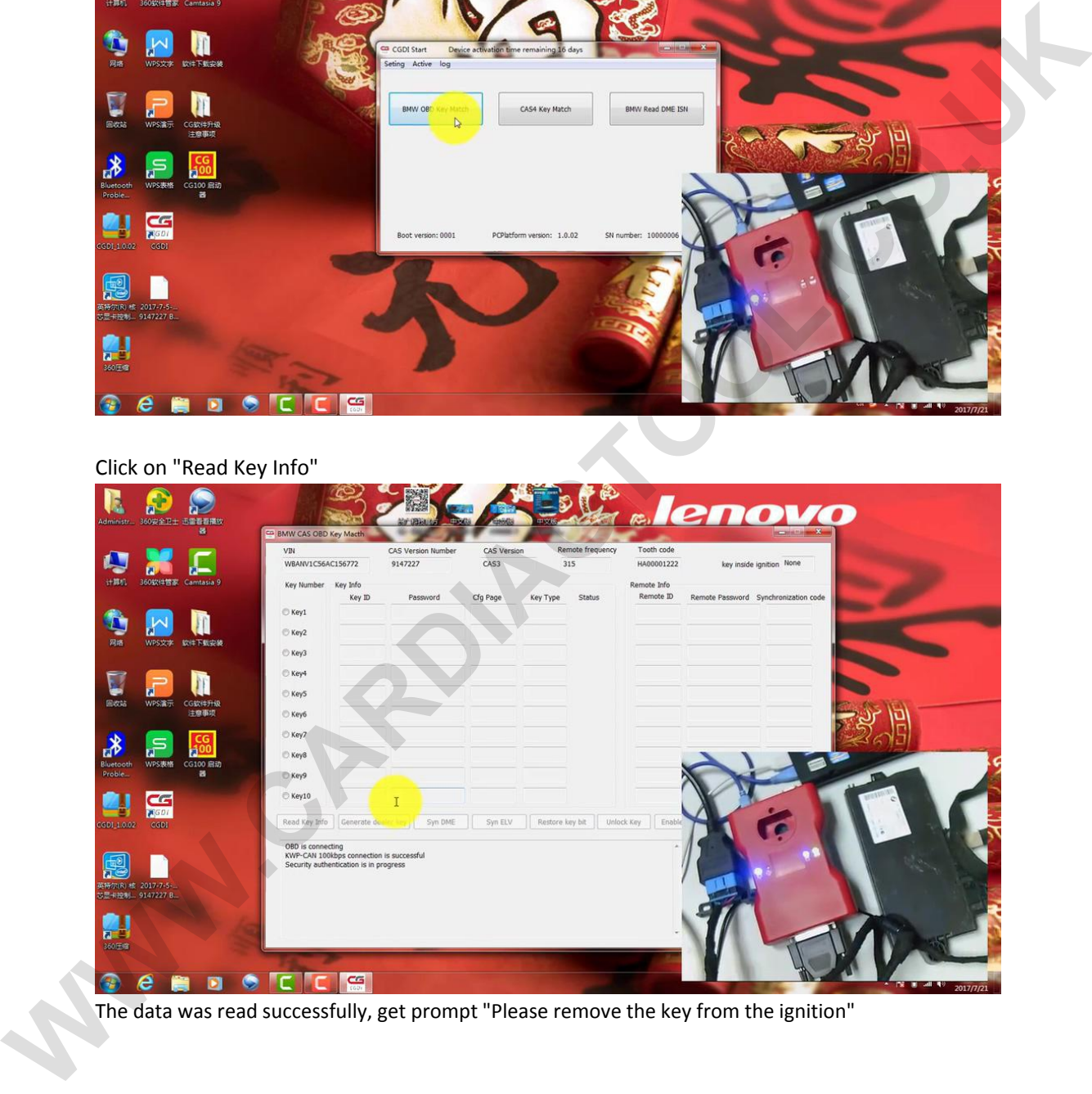

The data was read successfully, get prompt "Please remove the key from the ignition"

## http://www.cardiagtool.co.uk/

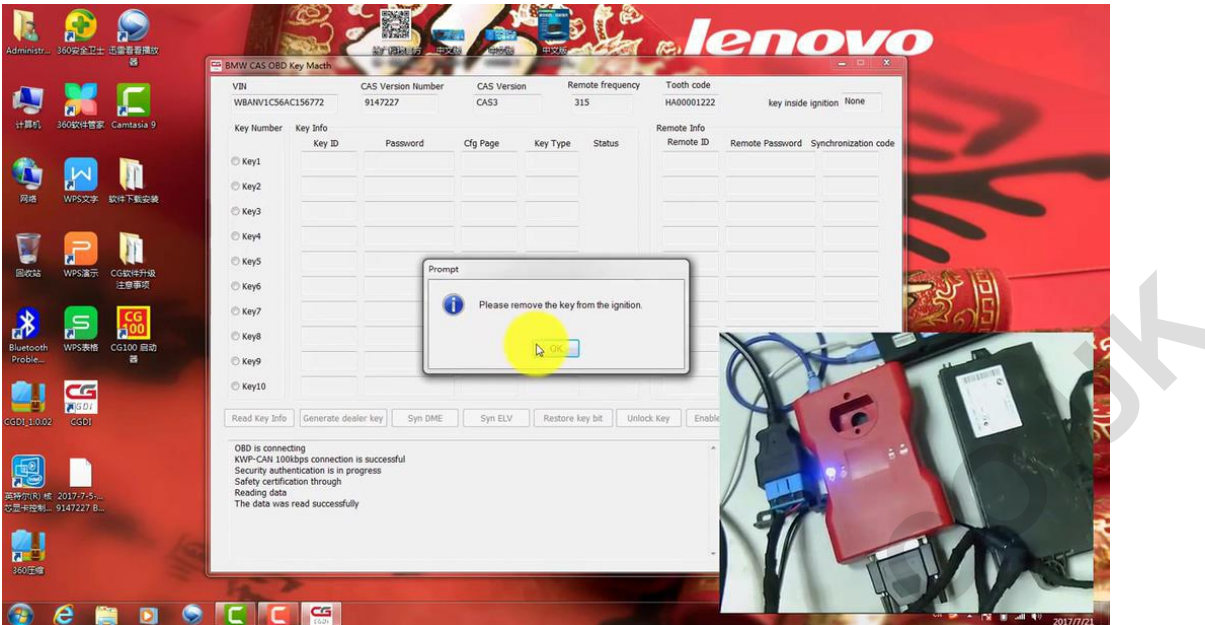

Finally, the key information was successfully read, and save it to the desktop.

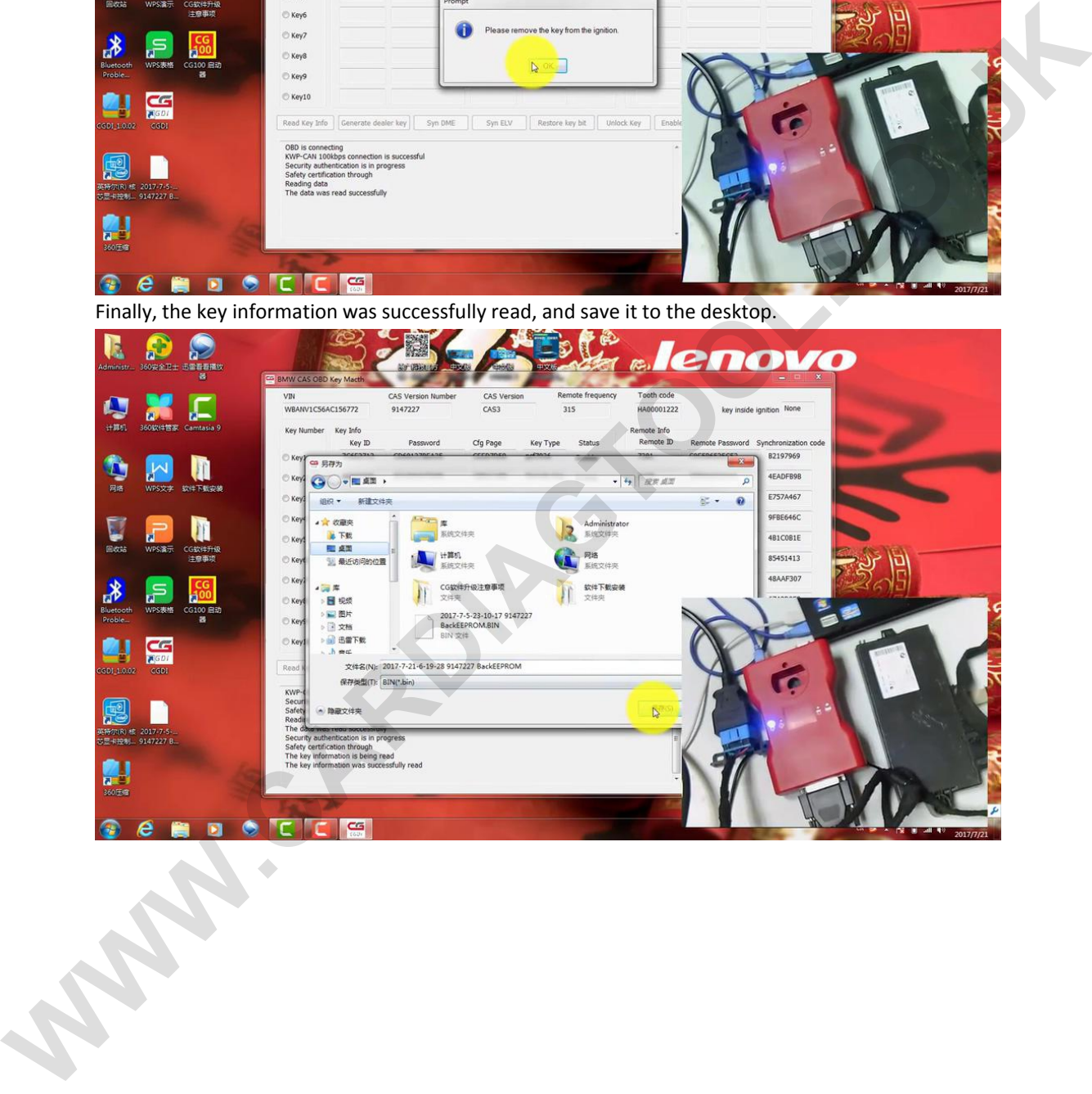

## http://www.cardiagtool.co.uk/

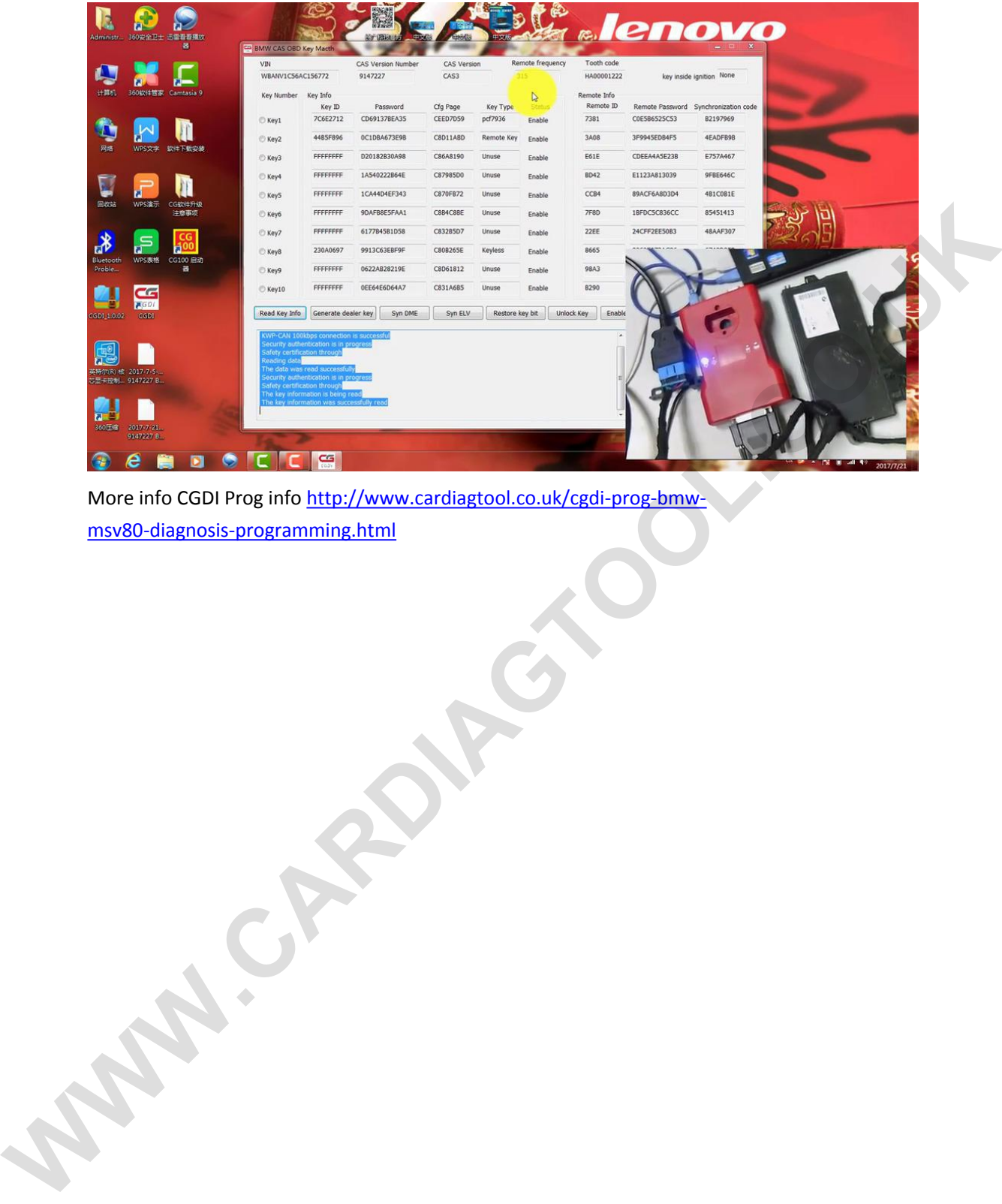

More info CGDI Prog info http://www.cardiagtool.co.uk/cgdi-prog-bmwmsv80‐diagnosis‐programming.html